# Facilitator's Guide

Welcome to the Course!

### I. Background and Intended Users

This Guide is intended for all of you who have been designated as facilitators, co-facilitators, and resource persons for the eLearning Course on the Revised NTP Manual of Procedures. This Guide is different from the usual facilitator's guide because the facilitator's role in an online course is different from that in a conventional course.

In an online course, facilitators do not do any live lecturing. Their role is mainly to ensure that the trainees get all the support and guidance they need to complete the course. The facilitators provide supplemental direction on how to use the training materials and guide the trainees as they participate in the learning activities as needed. All teaching and learning activities are done online. Course Facilitators have been selected for meeting the following qualifications:

- experienced NTP MOP trainer familiar with the training materials used in the conventional classroom type NTP MOP training
- IT-literate and have basic knowledge and skills of Microsoft Word and Excel
- highly motivated and willing to learn to facilitate online learning
- willing to interact online with the training team and trainees via email, discussion forums, private or group chats or video-conferencing
- excellent communication skills (verbal and written)

The role and responsibilities of the training team are discussed in Section III of this guide.

**II. Summary Description of the Course** (Please refer to the *Course Guide* for more details about the course.)

- An alternative to the conventional classroom type training course on the Revised NTP MOP
- Fully online course; web-based
- Intended primarily for IT-literate physicians and nurses in DOTS facilities and secondly for ITliterate physicians and nurses from private facilities like hospitals, clinics and partner agencies involved in TB services
- Consists of 11 modules, 10 of which correspond to the 10 chapters of the MOP
- Runs over a period of 4 weeks requiring about 24–32 hours of self-study from trainees, with guidance from learning facilitators
- A Certificate of Training from the DOH is given to all who successfully complete the course requirements

#### Learning Objectives

#### **General Objective**

To present the revised policies and procedures of the NTP MOP (5<sup>th</sup> ed.) to NTP implementers at all service delivery levels using <u>e-learning methods</u>

### **Specific Objectives**

At the end of the course, the trainees should be able to:

- discuss the policies and procedures in the NTP MOP (5<sup>th</sup> ed.),
- > accomplish all the recording and reporting forms, and
- > answer correctly all the exercises on various topics covered in the MOP.

### Proposed Study Schedule (over 4 weeks)

- Mondays 1–5 PM (study period; do exercises)
- Thursdays 2–4 or 3–5 PM
  - First hour and a half: optional participation in group online live chat session where answers to exercises and other issues are discussed
  - > Last half-hour: eLearners correct and re-submit their answer sheets

\*eLearners may still study and access the course site outside of these study sessions; the course site is accessible 24/7.

- Facilitators are expected to be available online at least during prescribed study period above to
  respond to queries, facilitate the live chat session, and respond to messages posted in the
  discussion forums. In between these activities, the facilitators are expected to review submissions
  of answers to exercises, score them, and send back feedback/guidance to the trainees within 48
  hours of submission.
- Outside of the study period, facilitators and the IT support staff must visit the course site at least once daily to check for messages/queries, check the online activity of the trainees, and score/give feedback on submissions within 48 hours of submission to give ample time for the trainees to correct or complete their answers. *Please refer to the guides for Scoring Exercises, Facilitating Discussion Forums and Live Chat Sessions below for details.*

#### III. The Training Team

The Training Team composition and their corresponding role and responsibilities are as follows:

- 1. Lead Facilitator (DOH NTPMO Capacity Building Specialist or alternate)
  - Prepare course site; ensure that training materials are updated
  - Create and maintain a database of course participants, including facilitators and resource persons (c/o NTPMO course facilitator)
  - Check for messages, posts in discussion forums daily and respond immediately
  - Moderate discussion forums and live chat sessions; aim to get all participants to join in the discussion and respond to the posts of others while observing network etiquette
  - Monitor online activity of participants daily and watch out for those who cannot seem to keep up; shepherd all participants, trainees and members of the training team throughout the

entire course; initiate contact with them outside the course site via email, SMS or voice call to identify specific support needs

- Monitor performance of and assist Co-facilitator/s and Resource Person/s as needed
- Provide supplementary direction for trainees (or members of the Training Team) who may be encountering difficulties in the course
- Refer technical and operational issues to Co-facilitator/s or IT or Resource Person/s or Training Point Person from sending agencies as needed
- Download and score trainees' answers to exercises, upload scores to site, provide feedback to trainees
- Discuss with co-facilitator/s the status of completion of course requirements and eligibility of each trainee to receive certificate of training
- Ensure issuance of certificates to successful participants
- Prepare and submit course evaluation report to NTP
- 2. Co-facilitators (from DOH RO NTP team)
  - Check for messages, posts in discussion forums daily and respond immediately
  - Participate in discussion forums and live chat sessions; aim to get all participants to join in the discussion and respond to the posts of others while observing network etiquette
  - Monitor online activity of participants daily and watch out for those who cannot seem to keep up; shepherd all participants, trainees and members of the training team throughout the entire course; initiate contact with them outside the course site via email, SMS or voice call to identify specific support needs
  - Provide supplementary direction for trainees who may be encountering difficulties in the course
  - Refer technical and operational issues to Lead Facilitator or IT or Training Point Person from sending agencies as needed
  - Download answers to exercises and score exercises; send feedback to lead facilitator
  - Discuss with lead facilitator the status of completion of course requirements and decide on the eligibility to receive certificate of training of each trainee
  - Issue certificates of training to successful participants
  - Send personal course evaluation to lead facilitator
  - Provide feedback on consolidated course evaluation to NTP team
  - Monitor performance of, and mentor trained participants during field visits, data quality check and program implementation review; send feedback to MOP training team
- 3. Resource Persons
  - Respond to email queries of facilitators
  - Attend online live chat sessions or participate in the asynchronous discussion forums as experts on specific topics
  - Send personal course evaluation to lead facilitator
- 4. IT Support (from NTPMO or KMITS)
  - Prepare new course site for updating/editing by course manager and/or lead facilitator
  - Enroll eLearners, training team, resource persons with defined roles
  - Issue usernames and passwords
  - Ensure 24/7 access to site
  - Respond to IT-related problems/issues/queries
  - Archive all implemented courses

- 5. Training or Staff Development Point Person from sending agency (RO, LGU, partners)
  - Disseminate information about the online course to target trainees
  - Offer clear and attractive incentives for target learners to participate in the course
  - Facilitate granting of official business time devoted for study to trainees as prescribed in the course schedule, preferably in the form of a DPO
  - Provide easy access to PC for the duration of the course
  - Provide access to internet connection with specified bandwidth (at least 500 kbps) in the office or wherever learner plans to study
  - Ensure that the internet security services of sending agency will allow access to the course site
  - Facilitate timely submission by nominated participants of all course requirements for admission to Lead Facilitator
  - Facilitate confirmation of access to course site by selected participants prior to actual start of the course
  - Monitor performance of trained participants during field visits, DQC and PIR; send feedback to training team

### IV. Preparing to Become a Facilitator

1. Please ensure that you have the following:

- a. Official business time to devote to your role in the course
- b. Access to PC (at least Pentium Celeron running Windows 7)
- c. Access to internet connection with at least 500 kbps bandwidth
- d. Internet security services allowing access to (not block) course site
- e. 24/7 access to the course site
- 2. Read the Course Guide

3. Explore the course site. Go through the slides used for orienting facilitators for guidance, if necessary. (Many participants report that they can go through the site and navigate intuitively with no need for the Navigation Guide or face-to-face orientation.)

4. Download and go through the course materials.

5. Please read the online article on network etiquette which can be downloaded from <a href="http://www.albion.com/netiquette/corerules.html">http://www.albion.com/netiquette/corerules.html</a>.

6. If you can, attend the scheduled face-to-face orientation (currently optional). This is conducted upon request. Alternatively, email or directly call the Course Facilitator for any queries or guidance needed.7. If you have been engaged during the preparatory stage for the next course, the activities during that stage are listed below.

#### V. Activities Prior to the Course Run

Members of the training team must ensure that the following are done BEFORE the start of the course:

- 1. Sending agency provides course information to target trainees and nominates interested applicants
- 2. Nominees accomplish and submit Profile Information Sheet and Service Request Form
- 3. Training Team assesses readiness of nominees for eLearning and gives feedback to sending agency

- 4. Sending agency secures endorsement/DPO from LGU chief executive or supervisor of selected trainees for official business time for study
- 5. Training Team confirms enrolment and sends trainees their e-copy of course materials, usernames, temporary passwords to the course site at least three days before the course starts
- 6. Sending agency provides essential resources and confirms accessibility of course site from the field
- 7. Training Team provides orientation to new co-facilitators or resource persons as needed, and to enrolled eLearners

#### VI. Navigating through the Course Site

1. To access the site, go to the link below and click on the specific course you wish to access <a href="http://impact.pbsp.org.ph:181/PhilTB.E-learning/">http://impact.pbsp.org.ph:181/PhilTB.E-learning/</a> and click on the available course (2017)

|                          | You are not logged in. (Log in)                                                                                                    |
|--------------------------|----------------------------------------------------------------------------------------------------|
| Philippine TB E-Learning | Search courses Q                                                                                                    |
|                          | Filde blocks 🖉 Full screen                                                                                                    |
| Available courses        | Cale index         Image: Name of the sector of the sector of the se |
|                          | Navigation তা⊓<br>Home<br>Seiten mes<br>▶ Courses                                                                                                    |
|                          |                                                                                                    |

#### 2. To log-in, use username and password provided

| Philippine TB E-Learning: ×                                                                          | (Mafia Lourd              | 5 – 0 ×                      |
|----------------------------------------------------------------------------------------------------|---------------------------|------------------------------|
| $\leftarrow$ $\rightarrow$ C O Not secure   impact.pbsp.org.ph:181/PhiITB.E-learning/login/index.php |                           | ् ★ ः                        |
|                                                                                                    | You are not logged in.    |                              |
|                                                                                                    | Search courses Q          |                              |
|                                                                                                    | Hide blocks 🖌 Full screen |                              |
| A Log in to the site                                                                                 |                           |                              |
| Log in                                                                                               |                           |                              |
| Username                                                                                             |                           |                              |
| Password                                                                                             |                           |                              |
| Remember username     Log in                                                                         |                           |                              |
| Forgotten your username or password?                                                                 |                           |                              |
| Cookies must be enabled in your browser 🕐                                                            |                           |                              |
| Some courses may allow guest access                                                                  |                           |                              |
|                                                                                                    |                           |                              |
|                                                                                                    |                           |                              |
|                                                                                                    |                           |                              |
| a P 🗇 🛤 🛱 🧕 🗷 🕹 🔣 🏊 🖻                                                                                | へ <b>に</b> 句の <b>し</b>    | ENG 2:38 PM<br>INTL 3/6/2017 |

3. To edit your profile, hover over your name and click on "Edit profile."

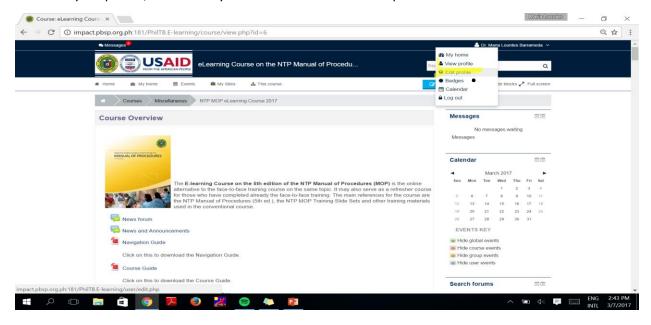

4. Explore the site. Click on the icons to download materials, do exercises, enter forums, etc.

| 🔞 Course: eLearning Course                           | ×                                                                                                    |                               | María Lourdes                    | -           | ٥   | $\times$ |
|------------------------------------------------------|----------------------------------------------------------------------------------------------------|-------------------------------|----------------------------------|-------------|-----|----------|
| $\leftarrow$ $\rightarrow$ $C$ $\bigcirc$ impact.pbs | p.org.ph:181/PhilTB.E-learning/course/view.php?id=6                                                                                                    |                               |                                  |             | २ ☆ | :        |
|                                                      | Ressages                                                                                                    | 💧 Dr. Maria Lourdes 8         | Barrameda 🗸                      |             |     | ^        |
| ation                                                | CONTRACTOR OF THE AVECTOR OF THE AVECTOR OF TO AVECTOR OF TO AVECTOR OF TO AVECTOR OF TO AVECTOR OF TO AVECTOR OF TO AVECTOR OF TO AVECTOR OF TO AVECTOR OF TO AVECTOR OF TO AVECTOR OF TO AVECTOR OF TO AVECTOR OF TO AVECTOR OF TO AVECTOR OF TO AVECTOR OF TO AVECTOR OF TO AVECT | Search courses                | Q                                |             |     |          |
| Navig                                                | 🕷 Home 🏾 🏦 My home 🗮 Events 🚔 My Sites 🌲 This course                                                                                                    | Turn editing on E Hide blocks | <ul> <li>Full screen</li> </ul>  |             |     |          |
| Tation                                               | Courses Miscellaneous NTP MOP eLearning Course 2017                                                                                                    |                               |                                  |             |     |          |
| Administrat                                          | Course Overview                                                                                                    | Messages                      | - 4                              |             |     |          |
|                                                      | Image: Section 1       Image: Section 2         Image: Section 2       Image: Section 2         Image: Section 2                                                                                                    |                               | Fri Sat<br>3 4<br>10 11<br>17 18 |             |     |          |
|                                                      | Click on this to download the Course Guide.                                                                                                    | Search forums                 |                                  |             |     |          |
| ت<br>1 ب م ا                                         | The NTP Manual of Procedures, 5th edition Click on this to download the electronic copy of the NTP Manual of Procedures (5th edition (differed as our elementation of the NTP Manual of Procedures (5th edition (differed as our elementation of the   | Advanced coards               | Go                               | ENG<br>INTL |     |          |

5. Check messages: click on it to view or send messages.

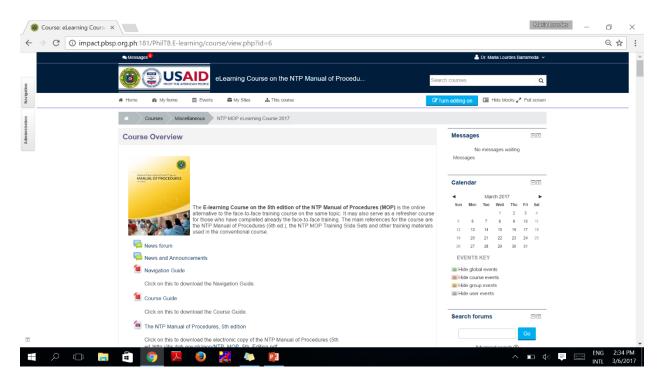

6. Check participants' online activity.

|          | 10P E-learning Cour ×   |                                   |                          |                           |             |                          |             |            |                      | María            | Louide | 5 _       | ٥ | ×                 |
|----------|-------------------------|-----------------------------------|--------------------------|---------------------------|-------------|--------------------------|-------------|------------|----------------------|------------------|--------|-----------|---|-------------------|
| < → C    |                         | g.ph:181/PhilTB.E-learning/u      | ser/index.php?contex     | tid=372&sifirst=&silast=8 | &roleid=0   |                          |             |            |                      |                  |        |           | Q | ☆ :               |
|          | ➡ Messages <sup>0</sup> |                                   |                          |                           |             |                          |             | 4          | Dr. Mari             | a Lourdes        | Barran | neda 🗸    |   |                   |
|          | States and a manual of  | USAID<br>FROM THE AMERICAN PEOPLE | ning Course on the       | e NTP Manual of Proc      | əd          | Sea                      | irch course | S          |                      |                  |        | Q         |   |                   |
|          | 🕷 Home 🏻 🏚 My           | y home 🚔 Events 🚔                 | My Sites 🔥 🔥 This cou    | ırse                      |             |                          |             |            | HI HI                | de blocks        | 🖍 Fu   | II screen |   |                   |
|          | Courses                 | Miscellaneous NTP MC              | OP E-learning Course 201 | 6 Participants            |             |                          |             |            |                      |                  |        |           |   |                   |
|          | My courses              |                                   | Inactive for more than   |                           | User list   | Mess                     | sages       |            |                      |                  | - 2    |           |   |                   |
|          | PhilTB<br>Current role  |                                   | • Brie                   | f •                       |             | N                        | o messa     | ges waitir | ng                   |                  |        |           |   |                   |
|          | All participants        |                                   |                          |                           |             | •                        | Mess        | ages       |                      |                  |        |           |   |                   |
|          |                         | ants: 10 ⊕<br>всрегоніјк∟мм       |                          | X X 7                     |             |                          | Cale        | ndar       |                      |                  |        |           |   |                   |
|          |                         | CDEFGHIJKLMN                      |                          |                           |             |                          | Sun         | Mon        |                      | n 2017<br>Wed Th | u Fri  | ►<br>Sat  |   |                   |
|          | Select User             | First name / Surname              | Email address            | City/town                 | Country     | Last access to<br>course | aun         | mon        | ice                  | 1 2              | 3      | 4         |   |                   |
|          | o 👘                     | lan Jonathan Tiotangco            | iantiotangcomd@g         | mail.com Caloocan         | Philippines | 72 days 15 hours         | 5           | 6<br>13    | 7                    | 8 9<br>15 16     |        | 11<br>18  |   |                   |
|          |                         | Melissa Nadine Carann             | melissacaraan@gr         | mail.com                  | Philippine  | 3 73 days 21 hours       | 19<br>26    | 20<br>27   | 21<br>28             | 22 23<br>29 30   | 24     | 25        |   |                   |
|          | •                       | Kevin Michael Mendoza             | kmlmendoza.md@           | gmail.com Quezon<br>City  | Philippine  | s 55 days 15 hours       |             | ENTS       |                      |                  |        |           |   |                   |
|          | . 14                    | Maria Shaola Anunciacion          | n shaolasa gonaillo      | om                        | Philippines | 48 days 13 hours         | @ Hic       | de cour    | al event:<br>se even | ts               |        |           |   |                   |
|          | •                       | Paul Henry Pagaduan               | paulhenry,pagadua        | an@yahoo.com              | Philippine  | 55 days 15 hours         |             |            | events               | ,                |        |           |   |                   |
| <u>ب</u> | ) 🔲 📄 🕯                 | ê 🧕 🖉                             | 2 📄 4                    |                           |             |                          |             |            | ^                    | ∎ \$             |        |           |   | :32 AM<br>/7/2017 |

7. To enter Forums, click on the Forum icon.

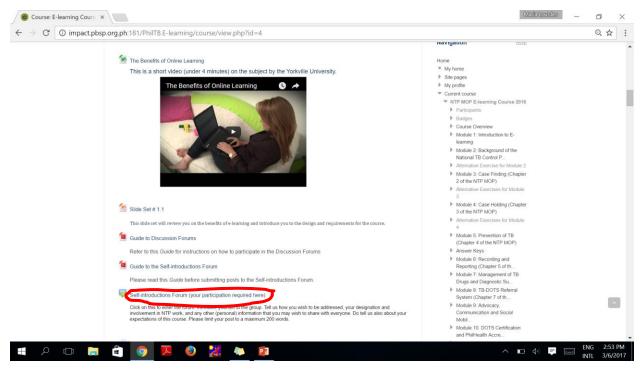

8. Click on a discussion thread to reply to posts, or click on "Add a new discussion topic" to start another thread.

| O impa | act.pbsp.org.ph:181/PhilTB.E-learning/r | mod/forum/view.php?id=2                                                                                                    | 54                   |                                                          |                      |                                                       | Q | 4      |
|--------|-----------------------------------------|----------------------------------------------------------------------------------------------------|----------------------|----------------------------------------------------------|----------------------|-------------------------------------------------------|---|--------|
|        | Courses Miscellaneous                   | NTP MOP E-learning Gourse 2010                                                                                                    | Module 1: Introducti | on to E-learning Self-introduction                       | is Forum (your parti | icipation requi                                       |   |        |
|        | Self-introductions F                    | orum (your part                                                                                                    | icipation re         | equired here)                                            | Navi                 | gation                                                |   |        |
|        |                                         |                                                                                                    | -                    |                                                          | Home                 |                                                       |   |        |
|        |                                         | ntroduce yourself to the group. Tell us in<br>w other (personal) information that you                                                                                                    |                      |                                                          |                      | y home                                                |   |        |
|        |                                         | Please limit your post to a maximum 2                                                                                                    |                      |                                                          |                      | te pages                                              |   |        |
|        |                                         |                                                                                                    |                      |                                                          |                      | y profile                                             |   |        |
|        |                                         |                                                                                                    |                      |                                                          |                      | urrent course                                         |   |        |
|        |                                         |                                                                                                    |                      |                                                          |                      | NTP MOP E-learning Course 2016                        |   |        |
|        |                                         |                                                                                                    |                      |                                                          |                      | <ul> <li>Participants</li> </ul>                      |   |        |
|        |                                         | Add a new discussion                                                                                                    | on topic             |                                                          |                      | Badges                                                |   |        |
|        |                                         |                                                                                                    |                      |                                                          |                      | Course Overview  Module 1: Introduction to E-         |   |        |
|        |                                         |                                                                                                    |                      |                                                          |                      | learning                                              |   |        |
|        | Discussion                              | Started by                                                                                                    | Replies              | Last post                                                |                      | Module 1 Study Guide                                  |   |        |
|        | Self-introduction - Aleph               | Aleph Ray Rabang                                                                                                    | 0                    | Aleph Ray Rabang<br>Mon. 19 Dec 2016, 4:36 PM            |                      | What is E-learning?                                   |   |        |
|        | Self-Intro Shao                         | Maria Shaola Anunciaci                                                                                                    | on 0                 | Maria Shaola Anunciacion                                 |                      | Movement Advantages of E-learning for                 |   |        |
|        |                                         |                                                                                                    |                      | Mon, 19 Dec 2016, 2:50 PM                                |                      | Institutions and Corp                                 |   |        |
|        | Self-Introduction KEV                   | Kevin Michael Mendoza                                                                                                    | 0                    | Kevin Michael Mendoza                                    |                      | The Benefits of Online                                |   |        |
|        |                                         |                                                                                                    |                      | Mon, 19 Dec 2016, 2:47 PM                                |                      | Learning                                              |   |        |
|        | Katleen Hernandez                       | Katleen Anne Hernande                                                                                                    | z 0                  | Katleen Anne Hernandez                                   |                      | Slide Set # 1.1                                       |   |        |
|        |                                         |                                                                                                    |                      | Mon, 19 Dec 2016, 2:46 PM                                |                      | Guide to Discussion Forums                            |   |        |
|        | Kathreen M. Micu                        | Kathreen Stephanie Luz                                                                                                    | Micu 0               | Kathreen Stephanie Luz Micu<br>Mon. 19 Dec 2016, 2:41 PM |                      | Guide to the Self-introductions                       |   |        |
|        | Shaula Gail de Ocampo introduction      | Shaula Gail de Ocampo                                                                                                    | 0                    | Shaula Gail de Ocampo                                    |                      | Forum                                                 |   |        |
|        | change sen as ocumpo introduction       | MAN Course Course                                                                                                    |                      | Mon, 19 Dec 2016, 2:41 PM                                |                      | (your participation requi                             |   |        |
|        | Self Introduction                       | Paul Henry Pagaduan                                                                                                    | 0                    | Paul Henry Pagaduan                                      |                      | Exercise #1 Downloading                               |   |        |
|        |                                         |                                                                                                    |                      | Mon, 19 Dec 2016, 2:40 PM                                |                      | Forms and Uploading                                   |   |        |
|        | Self-introduction                       | lan Jonathan Tiotangco                                                                                                    | 0                    | Ian Jonathan Tiotangco                                   |                      | Answer                                                |   |        |
|        | I am Melissa Caraan                     | Melissa Nadine Caraan                                                                                                    | 0                    | Mon, 19 Dec 2016, 2:40 PM<br>Melissa Nadine Caraan       |                      | Guide to Building the Glossary                        |   |        |
|        | i an weissa Garaan                      | Menssa Nadine Caraan                                                                                                    | 0                    | Mon 19 Dec 2016, 2:35 PM                                 |                      | Guide to Live Chat Sessions                           |   | 1.00   |
|        | Hi from your Course Facilitator         | Dr. Maria Lourdes Barra                                                                                                    | meda 0               | Dr. Maria Lourdes Barrameda                              | 12                   | Pre-test                                              |   | $\sim$ |
|        |                                         | 1991 - Contract - Contract - Cont |                      | Mon, 19 Dec 2016, 2:35 PM                                |                      | Slide Set #1.2                                        |   |        |
|        |                                         |                                                                                                    |                      |                                                          |                      | Module 2: Background of the<br>National TB Control P. |   |        |
|        |                                         |                                                                                                    |                      |                                                          |                      |                                                       |   |        |
|        |                                         |                                                                                                    |                      |                                                          |                      | Alternative Exercise for Module 2                     |   |        |

- 9. Click on any of the exercises by clicking on their icons. There are two kinds of exercises:
  - 1. Exercises with checks are online multiple choice questions.
  - 2. Exercises with Paper icon have files with data and answer sheets for downloading.

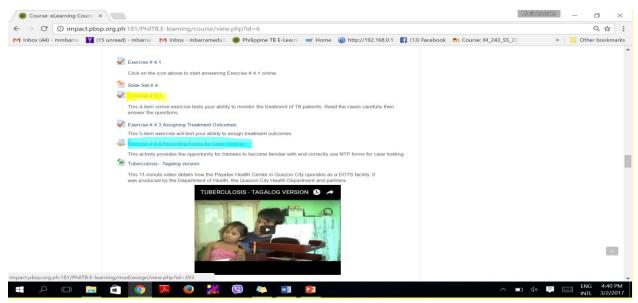

10. To grade each exercise, click on "View/grade all submissions."

| # Home A My home 🛗                        | Events 🚔 My Sites 🎄 This course                                                         | Hide blocks 🖉                                                                                                    | Full screen |
|-------------------------------------------|-----------------------------------------------------------------------------------------|----------------------------------------------------------------------------------------------------|-------------|
| Courses Miscellane                        | bus NTP MOP E-learning Course 2016 Module 4: Case Holding (Chapter 3 of the NTP MOP)    | Exercise # 4.4 Recording Forms for Case Hold                                                                                                    | ding        |
| Exercise # 4.4 R                          | ecording Forms for Case Holding                                                         | Navigation                                                                                                    | <b>+</b> C  |
| This activity provides th<br>holding.     | e opportunity for trainees to become familiar with and correctly use NTP forms for case | Administration                                                                                                    | - <         |
| Form 4 TB Treat                           | ment IPT Card.xlsx                                                                      | <ul> <li>Assignment administration</li> </ul>                                                                                                    |             |
| Form 5 NTP ID 0                           | Card.xlsx                                                                               | Edit settings                                                                                                    |             |
|                                           | isceptible TB Register.docx                                                             | Locally assigned roles                                                                                                    |             |
| Guide to Exercis                          | e # 4.4.pdf                                                                             | Permissions                                                                                                    |             |
|                                           |                                                                                         |                                                                                                    |             |
|                                           |                                                                                         | Check permissions                                                                                                    |             |
| Grading summary                           |                                                                                         | = Filters                                                                                                    |             |
| Grading summary                           |                                                                                         | <ul><li>Filters</li><li>Logs</li></ul>                                                                                                    |             |
| Grading summary Participants 9            |                                                                                         | = Filters                                                                                                    |             |
| Participants 9                            |                                                                                         | <ul><li>Filters</li><li>Logs</li><li>Backup</li></ul>                                                                                                    |             |
| Participants 9<br>Drafts 1                |                                                                                         | <ul> <li>Filters</li> <li>Logs</li> <li>Backup</li> <li>Restore</li> <li>Advanced grading</li> <li>View gradebook</li> </ul>                                                                                                    |             |
| Participants 9                            |                                                                                         | <ul> <li>Filters</li> <li>Logs</li> <li>Backup</li> <li>Restore</li> <li>Advanced grading</li> <li>View gradebook</li> <li>Vlew/grade all submissions</li> </ul>                                                                                                    |             |
| Participants 9<br>Drafts 1                |                                                                                         | <ul> <li>Filters</li> <li>Logs</li> <li>Backup</li> <li>Restore</li> <li>Advanced grading</li> <li>View gradebook</li> <li>View/grade all submissions</li> <li>Download all submissions</li> </ul>                                                                                |             |
| Participants 9<br>Drafts 1<br>Submitted 8 |                                                                                         | Filters     Logs     Backup     Restore     Advanced grading     View gradebook     View/grade all submissions     Download all submissions     Course administration                                                                                                    |             |
| Participants 9<br>Drafts 1<br>Submitted 8 | View/grade all submissions                                                              | <ul> <li>Filters</li> <li>Logs</li> <li>Backup</li> <li>Restore</li> <li>Advanced grading</li> <li>View gradebook</li> <li>Vlew/grade all submissions</li> <li>Download all submissions</li> <li>Course administration</li> <li></li></ul>                                        |             |
| Participants 9<br>Drafts 1<br>Submitted 8 | View/grade all submissions                                                              | <ul> <li>Filters</li> <li>Logs</li> <li>Backup</li> <li>Restore</li> <li>Advanced grading</li> <li>View gradebook</li> <li>View/grade all submissions</li> <li>Download all submissions</li> <li>Course administration</li> <li>Turn editing on</li> <li>Edit settings</li> </ul> |             |
| Participants 9<br>Drafts 1<br>Submitted 8 | View/grade all submissions                                                              | Filters     Logs     Backup     Restore     Advanced grading     View gradebook     View gradebook     View gradead all submissions     Download all submissions     Course administration     If the dith settings     Lettings     Lettings     Views                           |             |
| Participants 9<br>Drafts 1<br>Submitted 8 | View/grade all submissions                                                              | <ul> <li>Filters</li> <li>Logs</li> <li>Backup</li> <li>Restore</li> <li>Advanced grading</li> <li>View gradebook</li> <li>View/grade all submissions</li> <li>Download all submissions</li> <li>Course administration</li> <li>Turn editing on</li> <li>Edit settings</li> </ul> |             |

11. Within the exercise page, click on "Download all submissions" under Grading Action to score them offline.

|              | act.pbsp | org.ph:181/PhilTB.E-learning/mod/assign/view.php?id=2 |           |                | \$      |
|--------------|----------|-------------------------------------------------------|-----------|----------------|---------|
| Exercis      | e #      | 3.3 Recording Forms for Ca                            | e Finding | Navigation     | (+) (C) |
| Refe         | r to the | uide to Exercise 3.3 Recording Forms for Case Holdin  | details.  | Administration | (*) (C) |
| w            | Form     | Presumptive TB Masterlist.docx                        |           |                |         |
| W            | Form     | a NTP Laboratory Request Form.docx                    |           |                |         |
| W            |          | NTP Laboratory Register (Microscopy and GX) .docx     |           |                |         |
|              | Guide    | to Exercise # 3.3.pdf                                 |           |                |         |
|              |          |                                                       |           |                |         |
| Grading      | sum      | nary                                                  |           |                |         |
|              |          |                                                       |           |                |         |
| Participants | 9        |                                                       |           |                |         |
| Drafts       | 1        |                                                       |           |                |         |
| Submitted    | 8        |                                                       |           |                |         |
| Needs gradin | g O      |                                                       |           |                |         |
|              |          | View/grade all submission                             |           |                |         |
|              |          |                                                       |           |                |         |
|              |          | 4-4                                                   |           |                |         |
| O. I         | ion      | tatus                                                 |           |                |         |
| Submiss      |          |                                                       |           |                |         |

### 12. To enter individual scores, click on "Edit"

| Assignment                                  | ×                                                                                                    | Maria L                     | ourdes | ٥                     | $\times$ |
|---------------------------------------------|----------------------------------------------------------------------------------------------------|-----------------------------|--------|-----------------------|----------|
| $\leftarrow$ $\rightarrow$ C $\bigcirc$ imp | pact.pbsp.org.ph:181/PhilTB.E-learning/mod/assign/view.php?id=287&action=grading                                                |                             |        | 익 ☆                   | :        |
|                                             | ∾ Messages <sup>0</sup>                                                                                                    | Dr. Maria Lourdes Barrameda | -      |                       |          |
|                                             | Elearning Course on the NTP Manual of Proced Search courses                                                                     | a                           |        |                       |          |
|                                             | 希 Home ை My home  箇 Events 章 My Sites 本 This course                                                                             | Hide blocks 🖋 Full scree    | n      |                       |          |
|                                             | Courses Miscellaneous NTP MOP E-learning Course 2016 Module 4: Case Holding (Chapter 3 of the NTP MOP) Exercise # 4.4 Recording | g Forms for Case Holding    |        |                       |          |
|                                             | Grading                                                                                                    |                             |        |                       |          |
|                                             | Exercise # 4.4 Recording Forms for Case Holding                                                                                 | n a c                       | _      |                       |          |
|                                             | Grading action Administr                                                                                                    | ration 🔍 🗟                  | -      |                       |          |
|                                             | Choose Choose Download all submissions Upbad multiple feadback files in a zip View gradebook View gradebook Page: 1             |                             |        |                       |          |
|                                             | User First name Email address Status Grade Edit (submission) File s                                                             |                             |        |                       |          |
|                                             | Submitted & P<br>for grading<br>Graded  Submitted & P<br>98.00 / 100.00  Edt* Thursday 22  Decomber<br>2016, 1.57 PM            |                             |        |                       |          |
|                                             |                                                                                                    |                             |        |                       |          |
|                                             | 🛤 🖻 📀 🗷 💿 🐰 📄 🌤 💴                                                                                                    |                             |        | NG 10:34<br>ITL 3/7/2 |          |

13. Encode grade and feedback. You may also upload file with your comments by clicking on the encircled icon below. Do not forget to click on "Save changes" at bottom of page.

| Assignment ×                                                                                                    | María Lourdes | - | ٥     | $\times$ |
|----------------------------------------------------------------------------------------------------|---------------|---|-------|----------|
| ← → C (③ impact.pbsp.org.ph:181/PhilTB.E-learning/mod/assign/view.php?id=287&rownum=8&action=grade                                                                                                    |               |   | ର ☆   | :        |
| Grade<br>Current grade in gradebook<br>-<br>Grading student<br>9 out of 9<br>Feedback comments                                                                                                    |               |   |       |          |
|                                                                                                    |               |   |       |          |
| Feedback files<br>Feedback files<br>Feedback files |               |   | 10:13 |          |

14. To revert last submission to "Draft" so that eLearner can correct answers and re-submit the corrected forms as "Final," click on "Edit."

| 🐵 Assignment                                            | ×                                         |                                          |                                       |                        |             |                                              |          |                           | Maria Leure          | les | ٥                     | $\times$ |
|---------------------------------------------------------|-------------------------------------------|------------------------------------------|---------------------------------------|------------------------|-------------|----------------------------------------------|----------|---------------------------|----------------------|-----|-----------------------|----------|
| $\leftrightarrow$ $\rightarrow$ $\mathcal{O}$ () impart | act.pbsp.org.ph:181/PhilTB.               | E-learning/mod/assign/view.p             | hp?id=287∾                            | tion=grading           |             |                                              |          |                           |                      |     | २ ☆                   | :        |
|                                                         | n Messages                                |                                          |                                       |                        |             |                                              |          | 🐣 Dr. Maria l             | ourdes Barrameda 🗸   |     |                       | ^        |
|                                                         |                                           |                                          | on the NTP Ma                         | inual of Proced        |             |                                              | Search   | n courses                 | Q                    |     |                       |          |
|                                                         | # Home 🔹 My home                          | 🛗 Events 📾 My Sites 🔥                    | This course                           |                        |             |                                              |          | Hide                      | blocks 🖉 Full screen |     |                       |          |
|                                                         | Grading                                   | Illaneous NTP MOP E-learning Cou         | urse 2016 Modu                        | ile 4: Case Holding (0 | Chapter 3 d | of the NTP MOP)                              | Exercise | # 4.4 Recording Forms for | Case Holding         |     |                       |          |
|                                                         | Exercise # 4.4                            | Recording Forms                          | s for Cas                             | e Holding              | I           |                                              |          | Navigation                |                      |     |                       |          |
|                                                         | Grading action                            |                                          |                                       |                        |             |                                              |          | Administration            | + <                  |     |                       |          |
|                                                         | Choose                                    | <b>*</b>                                 |                                       |                        |             |                                              |          |                           |                      |     |                       |          |
|                                                         |                                           | GHIJKLMNOPQRSTU<br>GHIJKLMNOPQRSTUV<br>F |                                       |                        |             |                                              |          |                           |                      |     |                       |          |
|                                                         | User First nam<br>Select picture / Surnam |                                          | Status<br>                            | Grade                  | Edit        | Last<br>modified<br>(submission)             | File si  |                           |                      |     |                       |          |
|                                                         | Can Johathan<br>Johathan<br>Tiotangco     | sentiolong.come@gmeiil.com               | Submitted<br>for<br>grading<br>Graded | ≌<br>98.00 / 100.00    | Edit*       | Thursday, 22<br>December<br>2016, 1:57<br>PM |          |                           |                      |     |                       |          |
|                                                         |                                           |                                          |                                       |                        |             |                                              |          |                           |                      |     |                       | Ţ        |
|                                                         |                                           | 🗵 🕘 🔀 🥃                                  | <b>&gt;</b>                           |                        |             |                                              |          |                           |                      |     | 5 10:09 A<br>L 3/7/20 |          |

15. Then click on "Revert the submission to draft."

| 🔞 Assignment                                                 | ×               |                  |                              |                                       |                                       |                     |              |                                       |          |                          | Maria Lo             | urdes | ٥        | $\times$ |
|--------------------------------------------------------------|-----------------|------------------|------------------------------|---------------------------------------|---------------------------------------|---------------------|--------------|---------------------------------------|----------|--------------------------|----------------------|-------|----------|----------|
| $\leftrightarrow$ $\rightarrow$ $\mathbb{C}$ $\bigcirc$ impa | ct.pbsp.org     | .ph:181          | /PhilTB.E-le                 | arning/mod/assign/view.p              | hp?id=287&act                         | ion=grading         |              |                                       |          |                          |                      |       | Q 1      | r :      |
|                                                              | 🗨 Message       | s <mark>o</mark> |                              |                                       |                                       |                     |              |                                       |          | 📥 Dr. Maria              | Lourdes Barrameda 🗸  |       |          | ^        |
|                                                              | 0               |                  |                              |                                       | on the NTP Ma                         | nual of Proce       | d            |                                       | Searc    | h courses                | Q                    |       |          |          |
|                                                              | # Home          | <b>ø3o</b> My    | home 🛗                       | Events 🚔 My Sites 👍                   | This course                           |                     |              |                                       |          | Hide                     | blocks 🖌 Full screen |       |          |          |
|                                                              |                 | Courses          | Miscellane                   | DUS NTP MOP E-learning Cou            | irse 2016 Modul                       | e 4: Case Holding   | (Chapter 3 o | f the NTP MOP)                        | Exercise | # 4.4 Recording Forms fo | r Case Holding       |       |          |          |
|                                                              | Grading         |                  |                              |                                       |                                       |                     |              |                                       |          |                          |                      |       |          | - 1      |
|                                                              | Exerc           | ise              | # 4.4 R                      | ecording Forms                        | s for Case                            | e Holding           | g            |                                       |          | Navigation               | ÷ <                  | -     |          |          |
|                                                              | Grading act     | ion              |                              |                                       |                                       |                     |              |                                       |          | Administration           | t d                  | -     |          |          |
|                                                              | Choose          |                  |                              | Ŧ                                     |                                       |                     |              |                                       |          |                          |                      |       |          |          |
|                                                              |                 |                  |                              | HIJKLMNOPQRSTU<br>IJKLMNOPQRSTUV<br>F |                                       |                     |              |                                       |          |                          |                      |       |          |          |
|                                                              |                 |                  | First name<br>/ Surname      | Email address                         | Status<br>=                           | Grade               | Edit         | Last<br>modified<br>(submission)<br>= | File s   |                          |                      |       |          |          |
|                                                              |                 | ۶                | lan<br>Jonathan<br>Tiotangco | iantiotangcomd@gmail.com              | Submitted<br>for<br>grading<br>Graded | ₽<br>98.00 / 100.00 |              | Thursday, 22<br>grade                 | draft    |                          |                      |       |          |          |
|                                                              |                 |                  |                              |                                       |                                       |                     |              |                                       |          |                          |                      |       |          |          |
| impact.pbsp.org.ph:181/Phil                                  | ITB.E-learning, | /mod/as          | sign/view.php                | ?id=287&userid=48&action=             |                                       | key=lweD7xM4\       | /b&page=0    | )                                     |          |                          |                      |       | ENG 10:  | 20 AM    |
|                                                              |                 |                  | 🧿 🗡                          | i i i i i i i i i i i i i i i i i i i | <b> </b>                              |                     |              |                                       |          |                          |                      |       | INTL 3/7 |          |

16. Check summary of grades to see overall performance. Click on "Grades" under Course Administration.

| Course: E-learning Course ×                                                                                                    | Maria Lourdes                                                                                                    | - 0 | $\times$          |
|----------------------------------------------------------------------------------------------------|----------------------------------------------------------------------------------------------------|-----|-------------------|
| ← → C O impact.pbsp.org.ph:181/PhilTB.E-learning/course/view.php?id=4                                                                                                    |                                                                                                    |     | ☆ :               |
| <ul> <li>Guide to Building the Glossary</li> <li>Refer to this Guide for instructions on how to build the Glossary for each chapter of the NTP MOP.</li> <li>Guide to Live Chat Sessions</li> <li>Please read this Guide before any scheduled Live Chat session.</li> <li>Pre-test</li> </ul>                                                                                                    | Administration Course administration Turn editing on Get totings Users Titlers Filters Feports                                          | - < | ·                 |
| Click on this to take the Pre-test. You have 45 minutes to finish answering the 20-item test. You can take this test only once. Silde Set #1.2 Module 2: Background of the National TB Control Program (Chapter 1 of the NTP MOP)                                                                                                    | <ul> <li>▶ Badges</li> <li>♪ Badges</li> <li>☆ Backup</li> <li>☆ Restore</li> <li>☆ Import</li> <li>@ Publish</li> <li>Reset</li> </ul> |     |                   |
| Day 1 (December 19, 2016)  Module 2 Study Guide  Refer to this Study Guide for directions on how to use the materials for this module. The requirements for this module are likewise listed here. Click on the icon above to download it.  Salamat Dok TV Episode on TB  This is a short video clip of a segment of ABS-CBN's "Salamat Dok" TV episode on Tuberculosis shown May 2014. In this segment, NTP Program Manager Dr. Celine Garfin explains the DOTS strategy of the NTP. | Question bank Switch role to My profile settings Site administration Search                                                             |     | ^                 |
| = P 🗆 🗎 👩 🔻 🥥 💥 🥌 🏊                                                                                                    |                                                                                                    |     | 0:09 AM<br>7/2017 |

17. See summary of grades.

| 🖘 Me                                                                                            | ssages                         |       |                        |                            |                 |                      | 🐣 Dr. Maria Lourdes Barramed | ta 👻                          |
|-------------------------------------------------------------------------------------------------|--------------------------------|-------|------------------------|----------------------------|-----------------|----------------------|------------------------------|-------------------------------|
| 🐠 Hom                                                                                           | ie 📾 My home 🛗 Even            | ts 🖴  | My Sites 🔥 This course |                            |                 | Turn editing         | on 🔚 Hide blocks 🖉 Full s    | creen                         |
| me<br>My home                                                                                   | Grader report                  |       |                        |                            |                 |                      |                              |                               |
| Site pages<br>My profile                                                                        | All participants: 9/9          |       |                        |                            |                 |                      |                              |                               |
| Current course                                                                                  | First name :                   |       |                        |                            |                 |                      |                              |                               |
| NTP MOP E-learning Course 2016                                                                  | aliab CDEFGHIJKLMNOPQRSTUVWXYZ |       |                        |                            |                 |                      |                              |                               |
| <ul> <li>Participants</li> <li>Badges</li> </ul>                                                | Surname :                      |       |                        |                            |                 |                      |                              |                               |
| <ul> <li>Course Overview</li> </ul>                                                             | AIIABCDEFGHIJKL                | MNOP  | QRSTUVWXYZ             |                            |                 |                      |                              |                               |
| Module 1: Introduction to E-                                                                    |                                |       |                        | E-learning Course on the 🖂 |                 |                      |                              |                               |
| Module 2: Background of the                                                                     | Surname 🚔 First name           |       | Email address          | 🏹 Pre-test 🌩 🧷             | 🏹 Post-test 🖨 🖉 | 🖌 Exercise No. 2 🖨 🧪 | 🧹 Exercise No. 3.1 🌩 🧷       | 🖌 Exercise No. 3.2 Deciding 🖨 |
| National TB Control P                                                                           |                                |       |                        | 6.00                       | 19.00           | 8.00                 | 7.00                         | 10.                           |
| Alternative Exercise for Module 2                                                               |                                |       |                        | 0.00                       | 19.00           | 8.00                 | 7.00                         | 10.                           |
| Module 3: Case Finding (Chapter<br>2 of the NTP MOP)                                            |                                |       |                        | 8.00                       | 19.00           | 8.00                 | 7.00                         | 10.                           |
| Alternative Exercises for Module                                                                |                                | K     |                        |                            |                 |                      |                              |                               |
| 3<br>Module 4: Case Holding (Chapter)                                                           |                                |       |                        | 14.00                      | 18.00           | 8.00                 | 7.00                         | 10                            |
| 3 of the NTP MOP)                                                                               |                                | 4 1 2 |                        | 5.00                       | 20.00           | 8.00                 | 7.00                         | 10.                           |
| Alternative Exercises for Module<br>4                                                           |                                |       |                        | 6.00                       | 20.00           | 8.00                 | 7.00                         | 10.                           |
| <ul> <li>Module 5: Prevention of TB</li> </ul>                                                  |                                |       |                        | 0.00                       | 20.00           | 0.00                 | 1.00                         | 10.                           |
|                                                                                                 |                                | ΠZ    |                        | 6.00                       | 20.00           | 8.00                 | 7.00                         | 10.                           |
| (Chapter 4 of the NTP MOP)                                                                      |                                |       |                        |                            |                 |                      |                              |                               |
| Answer Keys                                                                                     |                                |       |                        | 8.00                       | 20.00           | 8.00                 | 7.00                         | 10                            |
| <ul> <li>Answer Keys</li> <li>Module 6: Recording and<br/>Reporting (Chapter 5 of th</li> </ul> |                                |       |                        |                            |                 |                      | 7.00                         | 10                            |
| <ul> <li>Answer Keys</li> <li>Module 6: Recording and</li> </ul>                                |                                | = 2   |                        | 8.00                       |                 | 8.00                 | 7.00                         |                               |

#### VII. Reminders

- 1. Check for announcements, messages, emails, SMS, voice calls daily and reply within the day.
- 2. Check active discussion forums; respond as appropriate.
- 3. Always observe network etiquette when posting in discussion forums.
- 4. Download and check submissions soon after deadline/before scheduled live chat, and after submission of corrected answers.
- 5. Prepare for, and participate in live chats.
- 6. Remind eLearners, whether those behind or ahead of schedule, to stay within one week of the course schedule.
- 7. Enter grades and send feedback promptly by Thursday of each week at the latest, so that the trainees will have ample time to correct their submissions.
- 8. Send summary feedback to Course Facilitator weekly via email to help him/her decide whether eLearner is eligible for a training certificate.
- 9. Keep communication lines open.
- 10. Strive to make learning fun, interesting, and practical.